## **ЛSR JexHuческая справка TSR JexHuve CKA ADD AND THE TELEVISION**

- **В1:** Как установить приложение Sound Blaster Connect APP в Windows 10 RS4 или более поздней версии?
- **О1:** В общем случае система сама загрузит приложение в фоновом режиме после установки драйвера Realtek Audio. Наберите в строке поиска Win10 "Sound Blaster Connect", чтобы найти приложение.

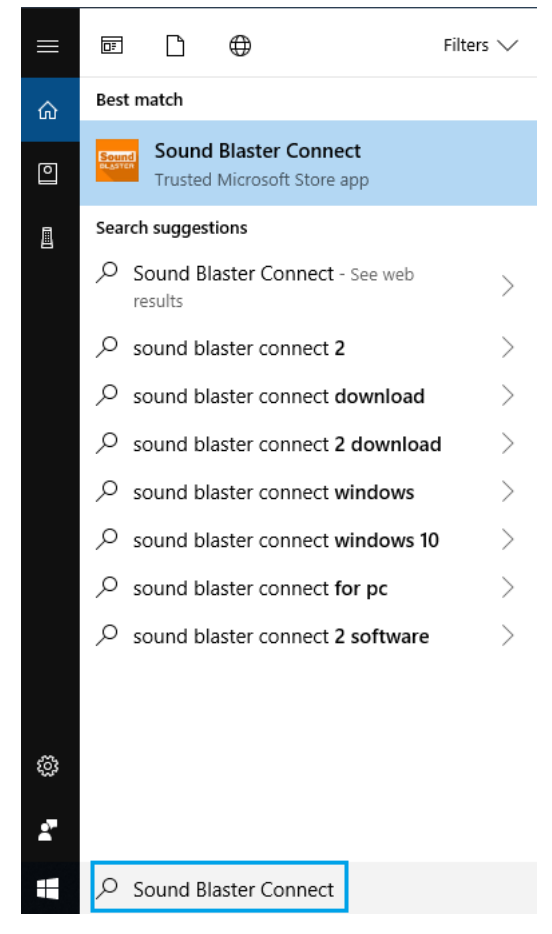

Если приложение не отображается в системе, установите его самостоятельно.

- 1. Убедитесь, что ваша материнская плата поддерживает Creative Sound с установленным драйвером Realtek Audio.
	- \* Узнайте подробности на странице спецификаций на сайте [www.ASRock.com.](http://www.asrock.com/)

\* Драйвер Realtek Audio можно скачать и установить с компакт-диска или с официального сайта ASRock.

2. Загрузите приложение "Sound Blaster Connect" из магазина приложений Microsoft Store. [https://www.microsoft.com/en](https://www.microsoft.com/en-sg/store/p/sound-blaster-connect/9n66rljrt8z2)-sg/store/p/sound-blaster-connect/9n66rljrt8z2

## **ЛSR JexHuческая справка**TSD-QA (2018/10)

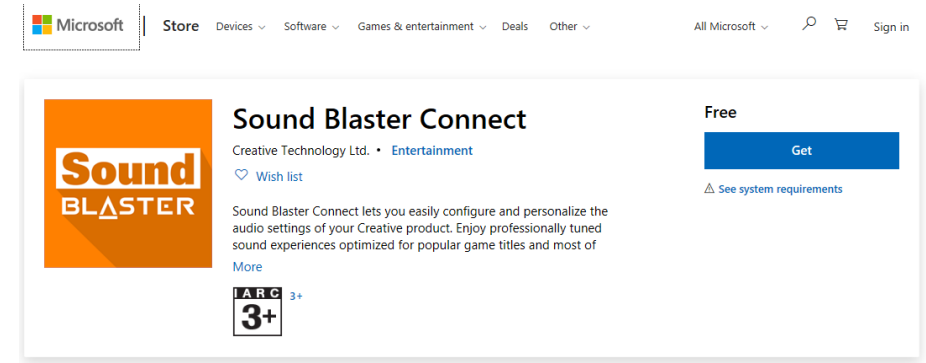

3. Запустите приложение после его установки.

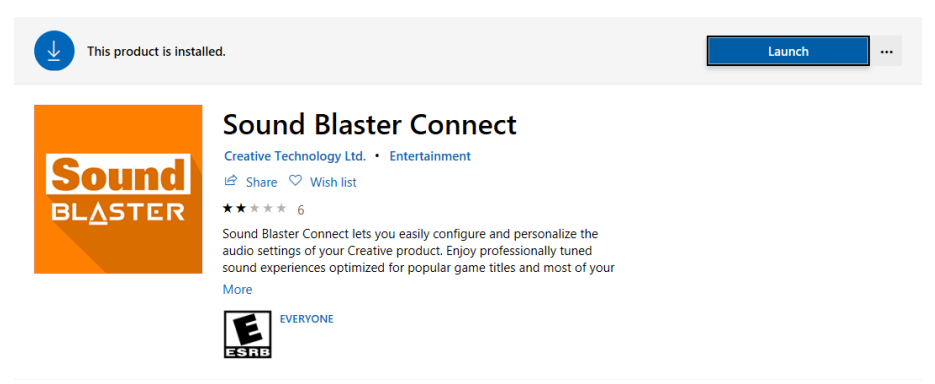

## Таблица совместимости оборудования Creative SoundBlaster Cinema5.

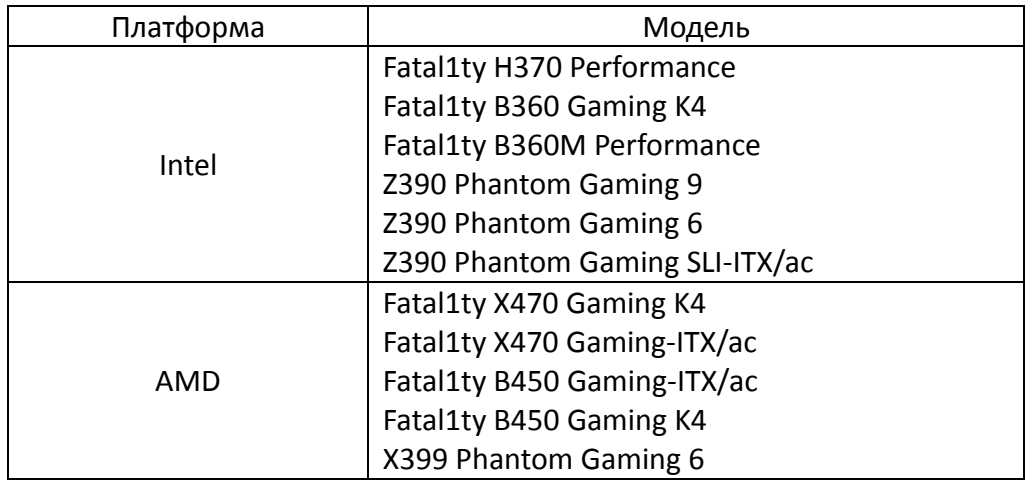

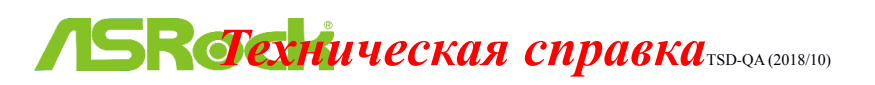

- **В2:** Как установить приложение Realtek Audio Console APP Windows 10 RS4 или более поздней версии?
- **О2:** В общем случае система сама загрузит приложение в фоновом режиме после установки драйвера Realtek Audio. Наберите в строке поиска Win10 "Realtek Audio Console" , чтобы найти приложение. \*Подключите кабель LAN при установке драйвера Realtek Audio.

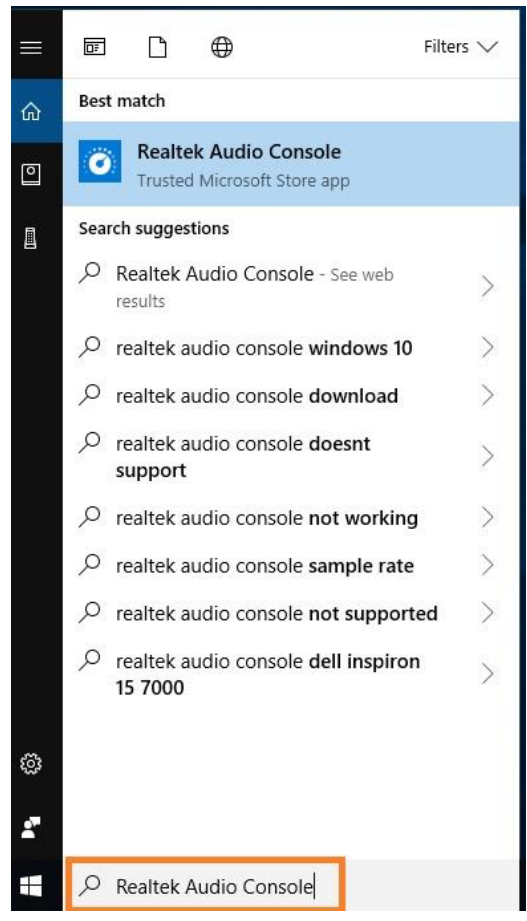

Если приложение не отображается в системе, установите его самостоятельно.

- 1. Откройте Диспетчер устройств и проверьте, установлен ли у вас драйвер Reaktek Audio. \* Драйвер Realtek Audio можно скачать и установить с компакт-диска или с официального сайта ASRock [www.ASRock.com.](http://www.asrock.com/)
- 2. Установите по ссылке ниже приложение "Realtek Audio Control" из магазина приложений Microsoft Store.

<https://www.microsoft.com/store/productId/9P2B8MCSVPLN>

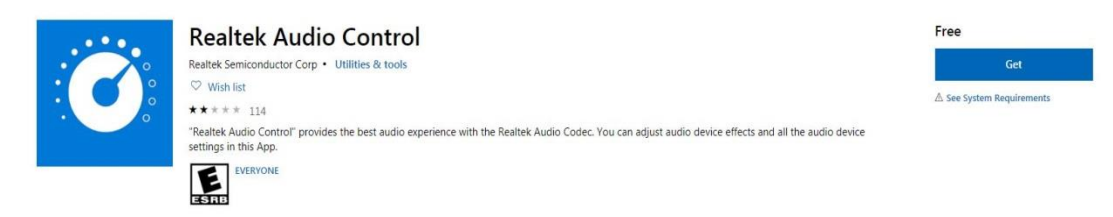

3. Запустите приложение после его установки.

## **ЛSR JexHuческая справка**TSD-QA (2018/10)

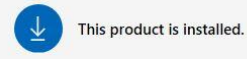

 $\bullet$ 

**Realtek Audio Control** 

Realtek Semiconductor Corp • Utilities & tools

 $\mathbf{B}$  Share  $\heartsuit$  Wish list

\*\*\*\*\* 82

"Realtek Audio Control" provides the best audio experience with the Realtek Audio Codec. You can adjust audio device effects and all the audio device settings in this App.

Launch

...

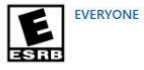